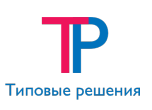

# Описание функциональных характеристик программного комплекса Биз-ON

# Содержание

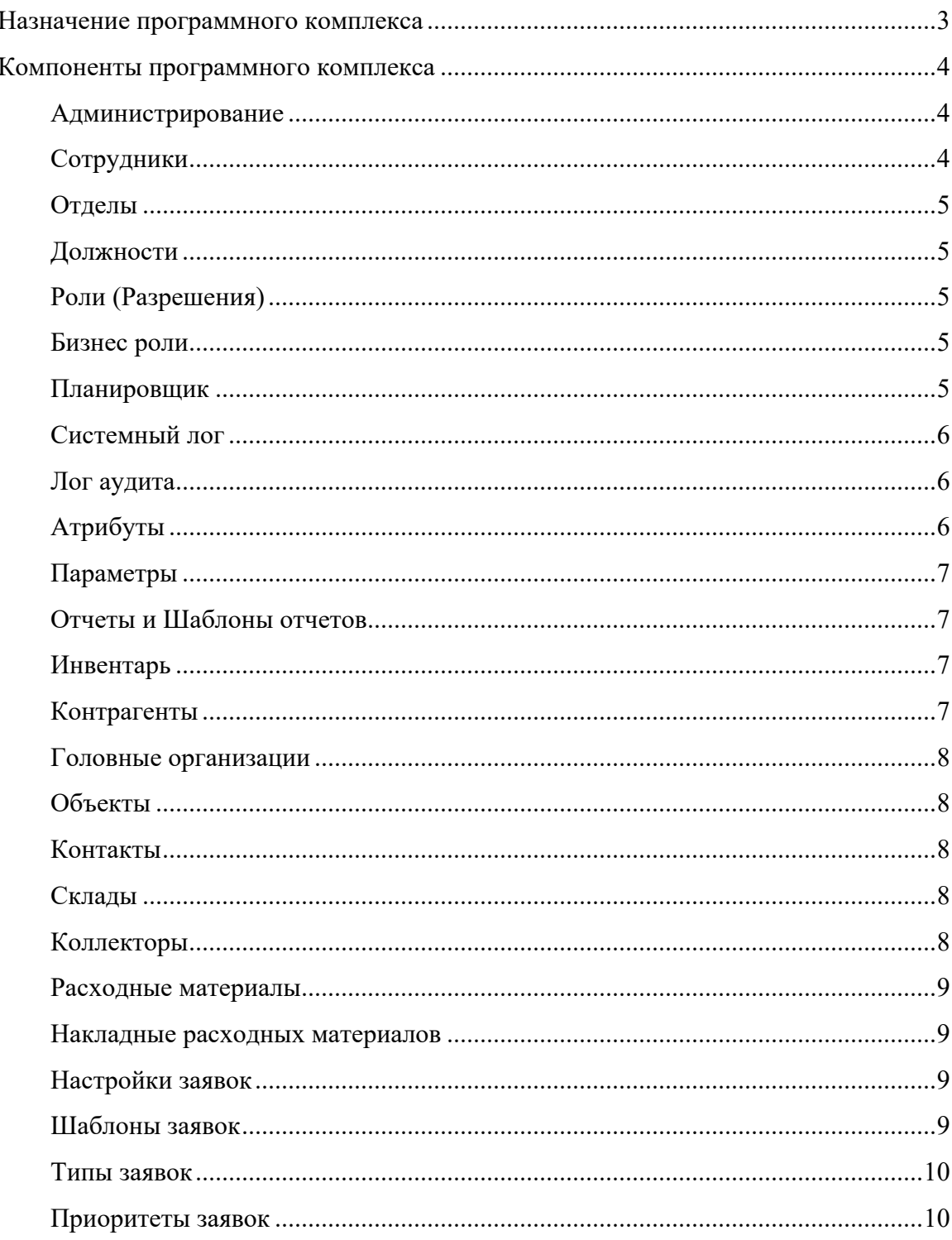

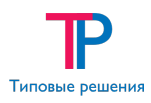

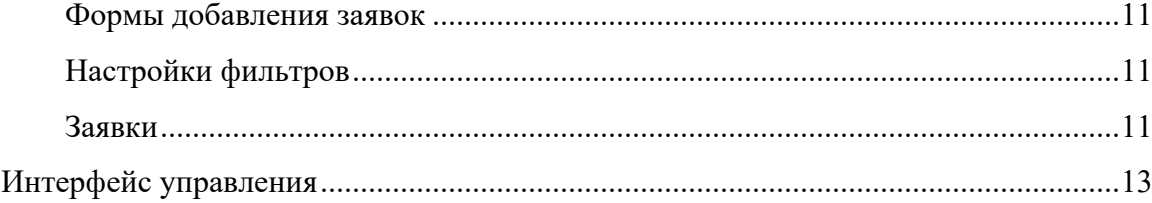

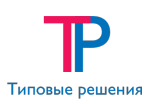

# Назначение программного комплекса

Программный комплекс Биз-ON предназначен для систематизации разнородных данных и управления ими в удобном виде. Система предоставляет набор базовых функций, а также средства наращивания и изменения функциональности для конкретной задачи.

Основная задача программного комплекса - обеспечение процесса автоматизации управления ресурсами предприятия и аналитической обработки данных.

Основными функциями комплекса являются:

- Ведение заявок;
- Систематизация и хранение заявок;
- Оповещения хода выполнения заявок;
- Формирование и выгрузка сервисных листов;
- Систематизация данных о контрагентах;
- Ведение базы инвентаря;
- Документооборот;
- Хранение и выгрузка файлов;
- Управление складами (расходными материалами);
- Управление отделами;
- Управление доступом к данным базы;
- Аналитическая обработка данных базы;
- Выгрузка и рассылка отчётов;
- Запуск периодических задач.

Интерфейс системы предлагает стандартный способ вывода данных в виде таблицы (grid), используя основные метаданные (атрибуты). Где в заголовке указана какая-либо сущность метаданных, а в ячейках - значения данных или подкатегории этой сущности.

Механизм ролей предполагает заведение поименованных сущностей, которые прикрепляются ко всем метаданным системы в явном виде. Для того, чтобы в системе стало возможно выполнять какие-либо действия, роль должна быть явно добавлена ко всем сущностям, к которым необходим доступ. Таким образом, по умолчанию в системе без ролей нет разрешенных действий («всё запрещено»), в то время как при выполнении роли доступен только тот набор действий и атрибутов, которые содержат в себе эту роль.

В зависимости от бизнес-логики конкретного проекта к базовым функциям добавляются панели инструментов, фильтры, специфические для проекта сущности, шаблоны, уведомления.

Механизм бизнес ролей позволяет тонко настроить полномочия пользователей. Если роль определяет более глобальные права (например, право изменять данные заявок *вообще*), то бизнес роли регулируют применение роли в конкретном случае (например, доступ к заявкам *определённого отдела*.)

Так же для каждого конкретного проекта реализован инструмент для создания требуемых *отчётов, рассылок уведомлений, почтовых задач*.

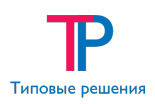

# Компоненты программного комплекса

Архитектура системы строится на основе следующих компонентов:

- Администрирование
	- o Сотрудники
	- o Отделы
	- o Должности
	- o Роли (разрешения)
	- o Бизнес роли
	- o Планировщик
	- o Системный лог
	- o Лог аудита
	- o Атрибуты
	- o Параметры
	- o Отчеты и Шаблоны отчетов
- Инвентарь
- Контрагенты
- Контакты
- Склалы
- Настройки заявок
	- o Шаблоны заявок
	- o Формы добавления
	- o Фильтры
	- Заявки

# Администрирование

Раздел **Администрирование** предназначен для:

- управления пользователями и их ролями, и бизнес ролями;
- определения прав каждой роли пользователя;
- настройки отображения информации, описывающей сущности;
- настройки задач для планового выполнения;
- контроля работоспособности программного комплекса;
- формирования отчетных данных.

# Сотрудники

Раздел **Сотрудники** предназначен для управления учетными записями пользователей (создание, редактирование, удаление, восстановление), которые будут работать с программой.

Для каждой учетной записи вносится информация: ФИО, отдел, должность, задается логин и пароль; указывается должен ли пользователь получать уведомления о назначении на него заявок; назначаются роли, и отделы, с которыми работает пользователь; при необходимости добавляются номера телефонов, электронная почта, дата рождения, объекты, за которые пользователь ответственный.

По каждому пользователю системы реализована возможность просмотра информации: когда (дата/время) он заходил с систему (успешных и неудачных), с какого ip выполнен вход, наименование браузера (версия) и операционной системы (версия).

#### Отделы

Раздел **Отделы** предназначен для формирования структуры подразделений, в которых используется данный программный комплекс.

Для отделов вноситься следующая информация: название, является ли он частью другого отдела, могут ли на него назначаться заявки, на какие отделы можно переводить заявки (из текущего), при необходимости добавляется перечень складов, которые используются для хранения расходных материалов, данного отдела.

Перечень и структуру всех отделов можно посмотреть, как в виде списка, так и в виде дерева.

#### Должности

Раздел **Должности** является нормативно-справочным разделом, в котором содержатся необходимые должности, назначаемые сотрудникам.

# Роли (Разрешения)

В системе реализован механизм работы с ролями, предназначенный для определения прав пользователя в программном комплексе на уровне сущностей. Таким образом, по умолчанию в системе без ролей нет разрешенных действий («всё запрещено»), в то время как при задании роли пользователю доступен только тот набор действий и атрибутов, которые содержат в себе эту роль.

Для управления возможностями работы пользователя с сущностью доступны следующие типы прав: на просмотр значения, на добавление значения, на изменение значения, на удаление значения, право на работу в разделе Администрирование в пункте Разрешения.

# Бизнес роли

Раздел **Бизнес роли** предназначен для управления правами пользователя на уровне значений сущностей (например, доступ к заявкам *определённого отдела*, определенным отчетам и т.д.)

Для каждой бизнес роли указывается доступ пользователя к: переходам статусов, шаблонам и типам заявок, приоритетам заявок, действиям над заявками.

Также для каждой бизнес роли задается матрица, предназначенная для определения списка пользователей, которым свойственна выбранная бизнес роль.

#### Планировщик

Раздел **Планировщик** обеспечивает автоматическое выполнение заранее подготовленных задач в определенное время или при возникновении определенных событий, однократно или с указанной периодичностью.

Для каждой задачи планировщика указывается: название задачи, её краткое описание, программный модуль, выполняющий задачу, параметры задачи в формате JSON, дата первого запуска задачи; при необходимости многократного запуска указывается количество минут/часов/дней/месяцев, через которое запускается задача или указывается день недели, в который запускается задача; так же при необходимости указывается эл. почта, на которую приходит сообщение при выбранном событии (успешное / не успешном выполнении задачи).

По каждой задаче планировщика можно посмотреть информацию о её последнем запуске: дата и время запуска задачи, дата и время завершения задачи, статус (успех/ошибка), дополнительные сведения о выполненной задаче.

# Системный лог

В программном комплексе предусмотрена возможность для просмотра сообщений об ошибках или предупреждений, сгенерированных системой на события, возникшие во время его эксплуатации.

Каждое сообщение содержит следующую информацию: дата и время создания сообщения; ip компьютера, на котором было совершено действие (событие), вызвавшее генерацию сообщения; тип события (ошибка/предупреждение); текст сообщения или текст ошибки.

#### Лог аудита

В системе реализовано логирование всех действий, совершенных пользователем в программе.

По каждому действию пользователя можно посмотреть: дату и время выполнения действия, ip компьютера, на котором оно было выполнено, логин пользователя, выполнившего действие, сущность, над которой происходило действие, текст сообщения, что произошло в комплексе (вход в систему, добавление значения, выполнение отчета и т.д.).

# Атрибуты

В программном комплексе предусмотрен механизм работы с системными и пользовательскими атрибутами сущностей системы.

Для каждой сущности отображается следующая информация: наименование сущности; наименование атрибутов (системных и пользовательских), заголовок атрибута; видимость атрибута сущности в таблицах (в интерфейсе); доступность редактирования значений атрибутов через интерфейс; признак, является ли данный атрибут ссылкой на другую сущность; тип атрибута сущности (Строка, Целое, Дробное, Булевый, Дата, Время, Дата и время, Перечисление, Набор); признак обязательности заполнения атрибута; начальное значение атрибута; ширина поля атрибута в интерфейсе; максимальное и минимальное значение количества символов атрибута; регулярное выражение для проверки корректности ввода информации; значение, которое определяет порядковое место отображения атрибута сущности в интерфейсе.

# Параметры

Раздел Параметры предназначен для настройки разных групп параметров системы (например, текст приветствия на заглавной странице, адрес сервера и т.п.).

Дерево параметров состоит из следующих групп и подгрупп: набор параметров, влияющих на поведение заявок (спецсимвол для поиска номера в истории заявки, количество цифр в номере для поиска в истории заявки, количество цифр в номере для поиска в истории заявки, максимальное количество выводимых в описании записей, типы для формы быстрого добавления заявок, атрибуты сущностей в описании заявки, доп. атрибут в информации по контакту, необходимость в выводе Срока информирования); набор параметров для анкет; параметры, связанные с формирование писем для рассылки уведомлений; параметры для работы с расходными материалами; параметры для поля Смена статуса при работе с заявками; настройки стартовой страницы; параметры портала.

# Отчеты и Шаблоны отчетов

В системе предусмотрены два механизма формирования отчетных данных, Отчеты - для создания простых отчетов, Шаблоны отчетов - для формирования сложных форм шаблона.

Для каждого отчета вноситься информация: наименование; сущность к которой привязан отчет; тип отчета (для отчетов: html/ csv /xlsx; для шаблонов отчетов: text, xml, xml|librexlsx, html, html|pdf, html|librexlsx, html|htmlxls, csv, csv|html, csv|xlsx, csv|librexlsx, xls, openxml, doc, json, json|invlocal); текст SQLзапроса для формирования отчета; описание необходимых для SQL-запроса параметров; описание отчет, при необходимости указывается заказчик и создатель отчета. Для шаблонов отчетов при необходимости дополнительно: прикрепляется файл с шаблоном, на основании которого будет формироваться отчет; указывается кодировка отчета (к примеру utf-8); необходимость выгружать отчет в файл; необходимость логирования выполнения отчета.

#### Инвентарь

Раздел Инвентарь предназначен для ведения учетной базы инвентаря (оборудования), используемого в организации и ее подразделениях (филиалах) (создание, редактирование, удаление).

Для каждого инвентаря вносится информация: инвентарный номер, бухгалтерский номер, номенклатурный номер, статус состояния инвентаря, заводской номер, организация, к которой относиться инвентарь и ответственное за него лицо.

Для классификации инвентаря используются следующие справочники:

- Классы инвентаря
- Тип инвентаря
- Номенклатура инвентаря

#### Контрагенты

Раздел Контрагенты предназначен для ведения учетной базы деловых партнеров организации (создание, редактирование, удаление) и подразделяется на следующие справочники:

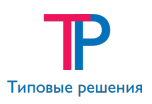

- Головные организации контрагентов (Эксплуатирующие организации, Подрядчики, Заводы, Транспортные компании)
- Объекты структурные подразделения головной организации контрагентов

# Головные организации

Для головной организаций контрагентов вносится информация: сокращенное наименование; полное наименование; список контактов, которые могут подавать заявки; список инвентаря, который используется в организации. При необходимости добавляются: регион, в котором находится организация; код организации; банковские реквизиты; физический адрес; юридический адрес; документы (файлы) организации, с классификацией по их типам.

# Объекты

Для объектов вноситься информация: наименование; головная организация, к которой относиться объект; список отделов, которые работают с данным объектом; список инвентаря, который используется в организации; список контактов, которые могут подавать заявки; список пользователей, ответственных по объекту.

При необходимости добавляются: физический адрес; юридический адрес; часовой пояс; документы (файлы) объекта, с классификацией по их типам.

По каждому объекту реализована возможность просмотра списка заявок с разделением их на критические, открытые, закрытые.

#### Контакты

Раздел **Контакты** предназначен для ведения учетной базы заявителей (создание, редактирование, удаление).

Для каждого контакта вносится информация: ФИО, номера телефонов, список объектов, по которым он может подавать заявки; при необходимости добавляется e-mail, фотография контакта.

# Склады

Раздел **Склад** предназначен для формирования нормативно-справочной информации:

- о складах расходных материалов,
- о расходных материалах
- о производителях расходных материалов
- для выполнения работ с накладными расходных материалов (списание, получение, перевод)

# Коллекторы

По **Коллекторам** вносится информация: наименование; тип коллектора (склад/поставщик/списание), список расходных материалов, хранящихся на данном

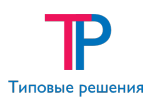

складе; список отделов, с которыми взаимодействует склад; список объектов, с которыми взаимодействует склад.

#### Расходные материалы

Для расходных материалов вносится информация: сокращенное наименование; полное наименование; тип расходного материала; производитель; единица измерения; цена.

По каждому расходному материалу есть возможность просмотра остатков на каждом складе, где он храниться.

#### Накладные расходных материалов

В системе реализована возможность просмотра информации о проведённых накладных расходных материалов: наименование склада, с которого произошло списание; наименование склада, на который списали; номер заявки, по которой произведено списание; дата списания; ФИО списавшего; перечень списанных материалов с указанием количества.

#### Настройки заявок

Раздел **Настройки заявок** предназначен для выполнения настройки параметров заявок:

- шаблонов заявок;
- типов заявок;
- приоритетов заявок;
- статусов заявок;
- анкет заявок;
- вкладок заявок;
- форм добавления заявок;
- фильтров по заявкам.

#### Шаблоны заявок

Раздел **Шаблоны заявок** предназначен для формирования шаблонов, на основании которых создаются, редактируются заявки.

Для каждого шаблона заявок вносится информация: наименование шаблона; тип заявки по умолчанию; приоритет заявки по умолчанию; статус заявки по умолчанию; отдел заявки по умолчанию; список типов заявок, которые доступны для данного шаблона; список статусов заявок и их переходов, которые доступны заявкам данного шаблона; список отделов заявок, на которые могут быть назначены заявки данного шаблона; перечень связей с сущностями, с которыми может быть связана заявка;

При необходимости добавляются: источник заявки; запрет на уведомления при изменении заявки; список анкет заявок; перечень типов файлов, которые могут быть прикреплены к заявке; список шаблонов заявок, по которым могут быть созданы дочерние заявки; перечень шаблонов отчетов, которые могут быть выгружены из заявок данного шаблона; перечень работ, которые могут быть указаны в заявках данного шаблона; список исполнителей по заявкам.

#### Типы заявок

Для каждого Типы заявок указывается информация: наименование типа; идентификатор класса типа (Подключение, Ремонт, Обслуживание, Обзвон, Согласование); признаки – стартовый|финальный; перечень доступных приоритетов с указанием табеля, времени выполнения, времени информирования, срока продления.

# Приоритеты заявок

Для каждого Приоритета вносится информация: наименование; табель; время выполнения заявки.

# Статусы заявок

Для Статусов заявок указывается информация: наименование; идентификатор типа статуса (Открыта, Закрыта, Выполнена, Ожидание, Отказ); признак - стартовый статус или нет; список статусов, в которые может переходить данный статус; список статусов, из которых можно перейти в данный статус.

# Анкеты и вопросы заявок

Для каждой Анкеты заявок вноситься информация: наименование анкеты; порядковый номер отображения анкеты в заявках; список бизнес ролей, которым доступна данная анкета (только на чтение или на чтение и редактирование); список вопросов данной анкеты с указанием: наименования; порядковый номер вопроса в анкете; признака обязательности его заполнения; признака важности; признак доступности вопроса; необходимость отображения изменения ответа на вопрос в истории по заявке; списка бизнес ролей, которым доступен данный вопрос; признак необходимости вывода вопроса в форме добавления; признак доступности редактирования ответа на вопрос в закрытой заявке.

Для каждого Вопроса анкет заявок, без привязки к анкете, указывается наименование; тип ответа (*Текст, Целое число, Дробное число, Выбор из списка, Длинный текст, Дата, Мультивыбор из списка, Дата с временем, Время);* при необходимости указывается перечень вариантов ответа, с указанием значения по умолчанию.

#### Вкладки заявок

В программном комплексе реализована возможность объединения заявок по заданным признакам в отдельные вкладки.

Для каждой вкладки с заявками указывается информация: наименование; категория вкладки; порядковый номер вкладки в категории; количество заявок, которые будут отображаться на одной странице вкладки; SQL запрос, по которому формируется список заявок для вкладки; интервал, через который данные на вкладке обновляются автоматически; необходимость вывода панели с фильтрами; признак необходимости вывода заявок без задания фильтров; список ролей, которым

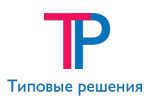

доступна данная вкладка заявок; список фильтров, которые необходимо вывести на панели фильтров, в данной вкладке.

При необходимости можно задать список дополнительных полей с информацией по заявке и/или задать список полей, которые необходимо исключить.

#### Формы добавления заявок

В разделе **Формы добавления заявки** реализована возможность настройки форм для ввода информации по заявке.

Для каждой Формы добавления заявок вноситься информация: наименование формы; X-type, на основании которого создается форма добавления; категория вкладок заявок, в которой будет находиться данная форма добавления; порядковый номер формы в категории вкладок; параметры формы в формате JSON; список ролей, которые могут работать с данной формой добавления заявок.

#### Настройки фильтров

В программном комплексе реализован механизм настройки фильтров для заявок (создание, редактирование, удаление, восстановление).

Для каждого фильтра указывается информация: наименование фильтра; Xtype, на основании которого создается фильтр по заявкам; порядковый номер фильтра на панели фильтров; необходимость наличия у фильтра условия «Кроме»; признак наличия фильтра на панели по умолчанию; список ролей, которым доступен данный фильтр.

При необходимости настраиваются параметры фильтров: тип поля, признак зависимости от шаблона и т.д.

# Заявки

Вкладки с **Заявки** предназначены для управления заявками (создания, редактирования, систематизации, удаления, восстановления).

Для каждой заявки вносится информация: номер заявки; дата приема; ФИО заказчика; тип заявки; приоритет; краткое описание заявки; полное описание заявки; отдел заявки; исполнитель заявки; статус заявки; дата и время, к которому необходимо выполнить заявку.

При необходимости можно указать: дату выполнения заявки; дата и время, до которого заявка находится в ожидании; дата и время, к которому необходимо информировать заявителя о выполнении работ по заявке; прикрепить файлы; список требуемых материалов и их количество, которые необходимы для обслуживания инвентаря; список расходных материалов и их количество, которые использовались для обслуживания инвентаря; список работ, проводимых для выполнения заявки; информацию о дочерних заявках; заполнить вопросы в анкетах.

По каждой заявке реализована возможность просмотра информации: дата и время последнего изменения статуса заявки; ФИО пользователя, принявшего заявку;

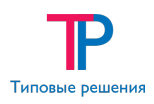

часовой пояс заявки; полной истории действий, которые выполнялись над заявкой; список связанных с заявкой сущностей.

В программном комплексе реализованы дополнительные возможности для работы с заявками:

- выполнение действий над группой заявок;
- быстрые действия;
- сортировка и фильтрация заявок;
- выгрузка отчетов по заявкам;
- экспорт заявок.

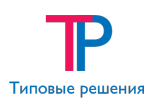

# Интерфейс управления

Интерфейс программного Комплекса максимально унифицирован. Вся необходимая информация о сущностях представлена в виде таблиц.

С отображаемой информацией можно производить следующие операции:

- изменять местоположение полей таблицы;
- скрывать или отображать поля таблицы;
- выполнять сортировку информации (по возрастанию или по убыванию) по любому столбцу таблицы;
- выполнять фильтрацию в таблице по одному или нескольким полям.

При работе с информацией для каждой сущности в программе используется стандартная панель инструментов, на которой размещаются элементы управления или контекстное меню.

С помощью элементов управления или пунктов контекстного меню можно выполнять стандартные операции с информацией:

- добавлять информацию;
- редактировать информацию;
- удалять информацию.

*Примечание.* Для выполнения каждого действия пользователю необходимо получить соответствующие разрешения.